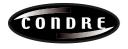

# PowerDisc DVD Quick Start Guide

The PowerDisc DVD is a high performance CD R one to one disc duplicator designed for both the novice and professional user. The PowerDisc DVD is designed for a variety of applications that require the exchange of audio, video or data content. The following is a Quick Start Guide that outlines the menu commands of the unit and immediate out-of-the box functionality. For additional technical support please call (952) 294-4900.

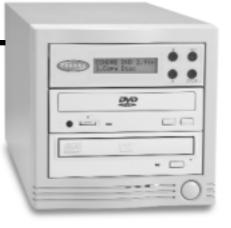

## Installation and Setup:

- 1. Unpack the PowerDisc DVD and keep the external packaging for future storage and transportation.
- 2. Place the PowerDisc DVD on a flat, clean and dust free surface. Check to confirm the power switch on the front is "Off".
- **3.** Connect the power cord from the back of the unit to an electrical outlet. Do not bypass the Ground.

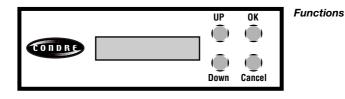

#### 1. Copy Disc

- a. Power on the systems by pressing the button on the lower right front of the unit. You will then
  see the system initializing and performing a self test on the front panel LED. The LED will show
  "System Check", and then switch to "1. Copy Disc" mode automatically
- **b.** To begin the duplication operation, load the top drive (reader) with the master disc. Load the lower drive (writer) with high quality DVD R media.
- c. Press "OK" button to begin duplicating process. The system will automatically analyze the master disc, and begin duplicating at the maximum recording speed.
- d. LCD will display progress meter (see below) and eject the duplicated disc when completed. Writing: MM:SS (Total disc length) MM:SS (Actual progress)
- e. To continue the same duplication job, reload the writer with blank DVD R media and system will start duplicating process automatically again. To start a new job, replace the original master with a new master disc and follow steps b. to d. above.

## 2. Test Copy Disc

a. The "Test Copy Disc" function performs the same operation as "Copy" except that the data is not actually written onto the DVD R media. DVD R disc will remain blank when this operation is performed. This operation is used to confirm the status of the target Master Disc. It is also used to test the system during setup or after being transported.

## 3. Copy Track

This function is a track-selecting function that can combine tracks on different DVD or CD's into one single DVD/CD. For example, you can make a collection of favorite songs from different music masters and record them to one compilation disc.

- a. Load your master disc into the DVD reader. The system will analyze the master disc and show the total xx tracks on the display.
- b. Load your blank DVD/CD media into the DVD writer.
- c. Use the up and down buttons to select the tracks you want to copy and press "OK" to select. An asterisk will come up above the track number selected. Press "OK" again to unselect.
- d. When finish selecting, press down button to OK position and press "OK" button.
- e. LCD will display progress meter (see below) and eject the duplicated disc when completed. (Present track)Track xx MM:SS (Track length) (estimated CD Capacity)[MM:SS] MM:SS (actual progress)
- f. After finishing copying all tracks on the DVD, the system will eject the master DVD. Insert another master disc or close the tray.
- g. Use down button to select "4. Close Disc" and press "OK".
- h. LCD will display tracks information on the duplicated disc. Press "OK" button. The new disc can't be used unless the "Close Disc" function is executed. No more tracks can be added to the disc after this.

#### 4. Close Disc

See above

## 5. QuickEraseDisc

Erases the table of contents of the DVD/CD-RW disc. The DVD/CD-RW disc is "logically" blank but not "physically" blank. This option takes less time than Full Erase.

#### 6. Full EraseDisc

Erases every physical bit of data on the DVD/CD-RW disc. Select this option to ensure the entire DVD/CD-RW disc is erased.

#### 7. System

#### 7.1 Show DVD-ROM Drive

Provides information (manufacturer, model name, version) about DVD-ROM drive

#### 7.2 Show DVD-RW Drive

Provides information (manufacturer, model name, version) about DVD-RW drive

#### 7.3 Update BIOS

Insert the new BIOS disc and system will automatically update itself. System will reboot and show the new version on the LCD.

#### 7.4 Machine Info

Provides information about the system

## 8. Music Player

Load recorded disc into the Reader drive and select the track number (or ALL) to be played back. Then select whether the disc should played once or repeated. Speakers may be installed on the Reader drive and the volume adjusted via the front panel switch.

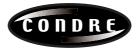